# **Instellen van de Siemens S55 voor mobiele diensten**

In dit document vindt u al de informatie die nodig is om aan de slag te kunnen met de Siemens S55 in Nederland. Er staat beschreven hoe het toestel in te stellen om mobiel het internet op te kunnen (WAP), gebruik te kunnen maken van MMS (Multimedia Messaging Service) en uw e-mail op de S55 wilt bekijken. Deze instellingen zijn ook van belang als u nieuwe beltonen (Ringtones) of spelletjes wilt ophalen (JAVA applicaties downloaden).

**SIEMENS** 

**Mobile** 

De instellingen zijn afhankelijk van welke mobiele telefoonmaatschappij (Netwerkoperator) u gebruikt en ook op welke manier u belt (via GSM of GPRS). Selecteer dus de juiste gegevens uit de tabel, afhankelijk van over welk netwerk u belt. Een blanco item in de tabel betekent dat de dienst (nog) niet beschikbaar is.

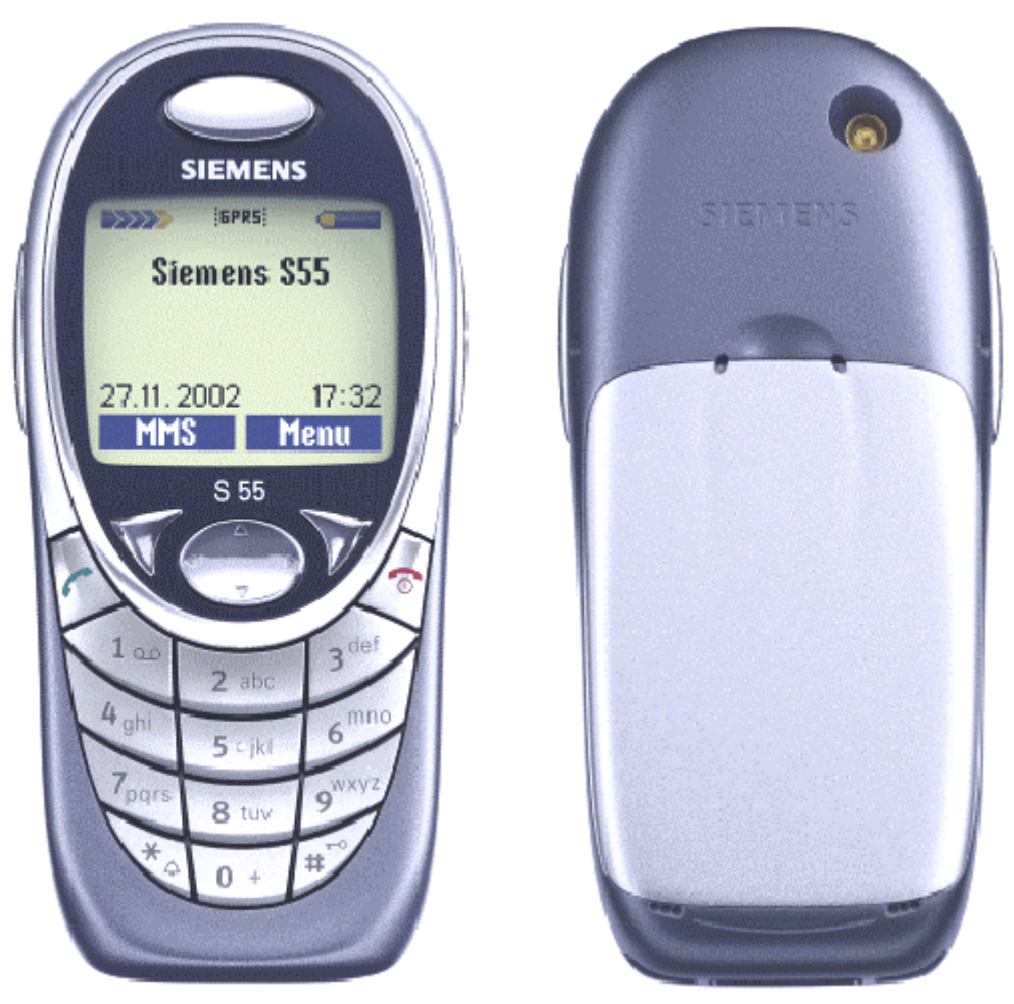

**LET OP**: Onafhankelijk van onderstaande instellingen is het mogelijk, dat het wappen en/of downloaden niet lukt vanwege het netwerk of de mogelijkheden van uw abonnement. Bijvoorbeeld: sommige pre-paid kaarten staan geen gebruikt van mobiele diensten toe. Neem in deze gevallen contact op met uw netwerkoperator.

Voor meer informatie over het gebruik en invoeren van gegevens op de Siemens S55, zie de uitgebreide nederlandse gebruiksaanwijzing, te vinden op de bij de S55 meegeleverde CD-ROM, of te downloaden via de http://www.my-siemens.nl internet-site.

In dit document wordt een verkorte weergaven gebruikt van de menustructuur. Dit werkt als volgt: [Menu – 5 – 7 ] betekent; toets, vanuit de stand-by stand, achtereenvolgens; "Menu" (linker displaytoets), "5", "7" (cijfer invoertoetsen).

### *1. Verbinding instellen*

 $\rightarrow$  Voordat u aan de slag kunt met mobiele diensten, moet u eerst de wijze van verbinden instellen. Ga hiervoor naar Data Services op uw S55 [Menu – 9 – 6 – 5].

Er zijn aparte instellingen voor MMS/WAP en voor Mail/Java. Aanbevolen wordt voor beide een profiel te bewerken voor uw operator en daarna dit profiel de naam te geven van uw operator, d.m.v. opties. Gebruik hierbij de volgende instellingen:

#### **1.1 Instellingen voor MMS en mobiel internet (WAP)**

U belt via GSM; stel CSD parameters in;

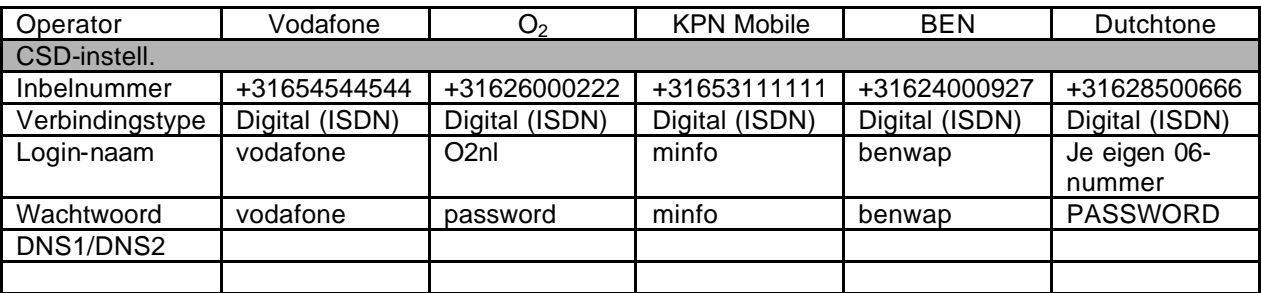

U belt via GPRS\*; stel GPRS parameters in;

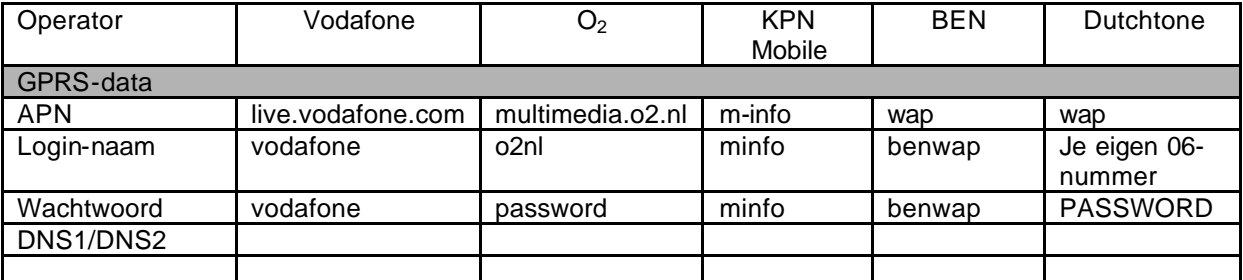

\* u kunt pas GPRS gebruiken als deze functie is ingeschakeld is in WisselDataUit [ Menu – 9 – 6 - 1].

### **1.2 Instellingen voor eMail en Java**

U belt via GSM; stel CSD parameters in;

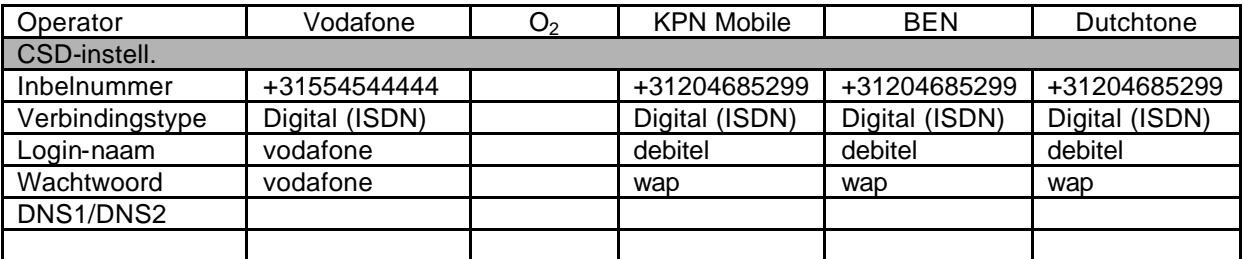

U belt via GPRS\*; stel GPRS parameters in;

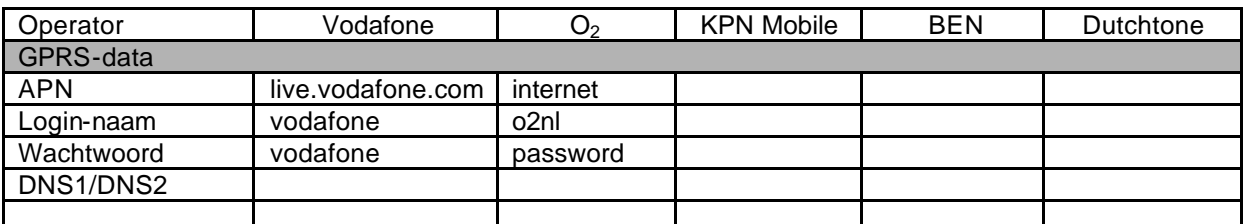

\* u kunt pas GPRS gebruiken als deze functie is ingeschakeld is in WisselDataUit [ Menu –  $9 - 6 - 1$ ].

# **SIEMENS Mobile**

# *2. Mobiel internet (WAP) instellingen*

→ Voordat u mobiel kunt internetten, moet u eerst de internet browser instellen. Ga hiervoor naar de internet browser van de S55 [Menu -  $3 - 1 - 5$ ] en bewerk een van de vijf profielen.

Voer, afhankelijk van welke netwerkoperator en uw toegang de volgende gegevens in:

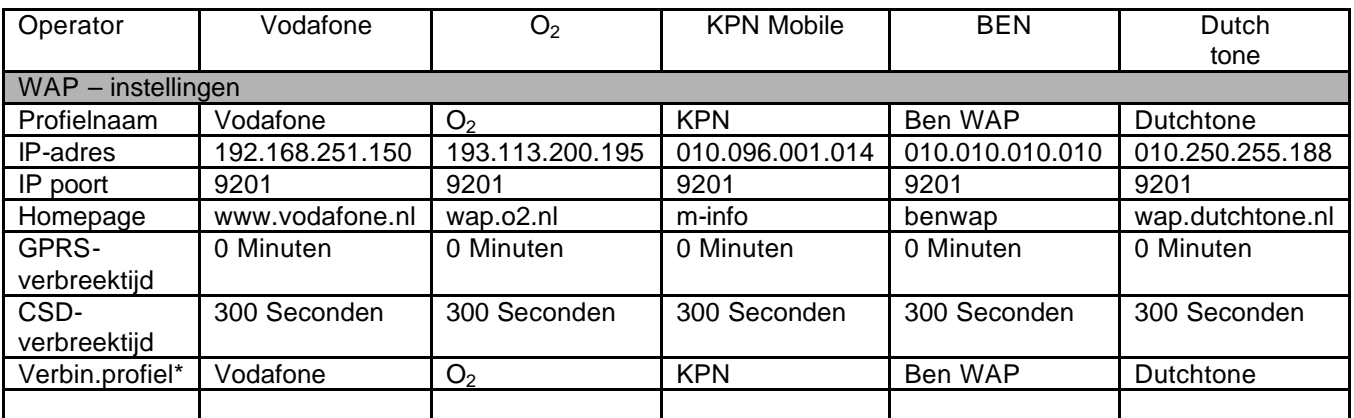

\*zie 1.1

## *3. MMS instellingen*

→ Voordat u aan de slag kunt met MMS, moet u eerst een MMS profiel instellen. Ga hiervoor naar de MMS profielen van de S55 [Menu 5 – 0 – 2] en wijzig een van de vijf profielen met opties.

Voer, ahankelijk van welke netwerkoperator en uw toegang de volgende gegevens in:

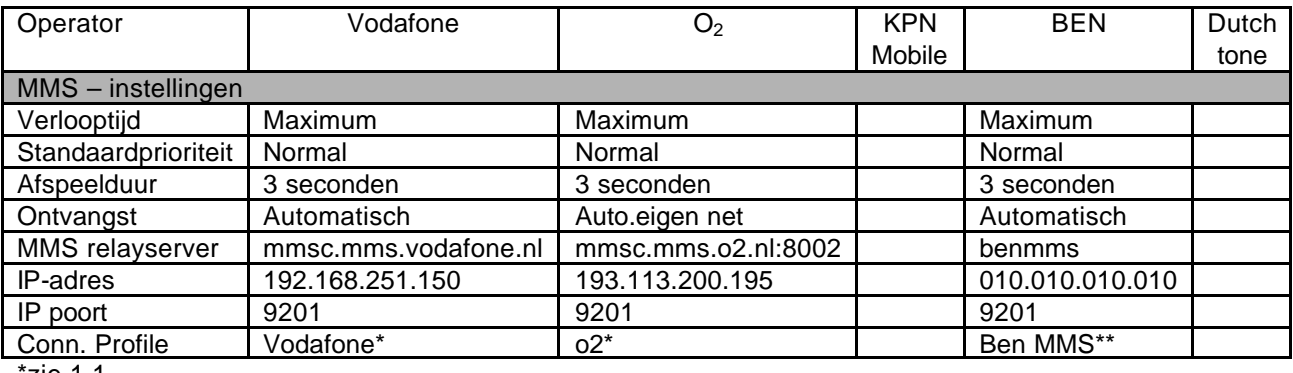

\*zie 1.1

\*\*BEN heeft een ander MMS profiel zie hieronder

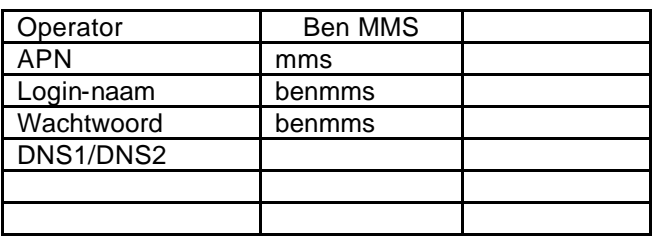

Druk vervolgens eenmaal kort op de uit-toets. Wijzig vervolgens de naam van het MMS instellingen profiel, te vinden onder opties en Activeer het profiel.

## *4. Java applicaties downloaden*

→ Voordat u extra java applicaties (spelletjes, hulpjes, etc.) kunt downloaden met de S55, moet u eerst de wijze van verbinden instellen. Ga hiervoor naar het HTTP pofiel van de S55 [Menu  $9 - 6 - 6$ ].

Voer, afhankelijk van welke netwerkoperator en uw toegang de volgende gegevens in:

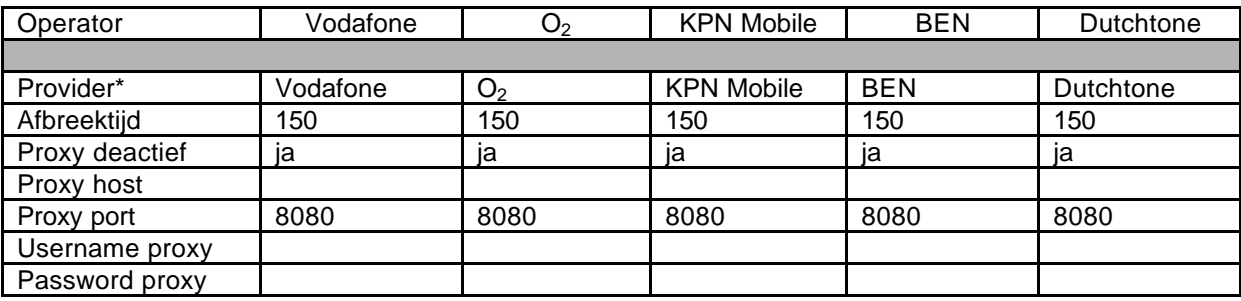

\*zie 1.2

## *5. E-Mail instellingen*

→ Voordat u kunt e-mailen met de S55, moet u eerst uw gebruikersinstellingen en de mailinstellingen invoeren. Ga hiervoor naar de e-mailprofielen van de S55 [Menu 5 – 0 – 3] en wijzig een van de vijf profielen met opties.

Zie voor toelichting op de Gebruikersinstellingen de uitgebreide gebruiksaanwijzing van de S55, blz 59.